#### ГОСУДАРСТВЕННОЕ БЮДЖЕТНОЕ ПРОФЕССИОНАЛЬНОЕ ОБРАЗОВАТЕЛЬНОЕ УЧРЕЖДЕНИЕ ИРКУТСКОЙ ОБЛАСТИ «ЧЕРЕМХОВСКИЙ ГОРНОТЕХНИЧЕСКИЙ КОЛЛЕДЖ ИМ. М.И. ЩАДОВА»

Рассмотрено на заседании ЦК  $\frac{\sqrt{35}}{\sqrt{1}}$  2021 г.<br>Протокол № 9 Председатель ул. 1861 Г.В. Окладникова

УТВЕРЖДАЮ Зам. директора по УР И Н.А. Шаманова  $\frac{46}{\times 16 \times 10^{20}}$  2021 r.

#### МЕТОДИЧЕСКИЕ УКАЗАНИЯ

для выполнения практических работ студентов по учебной дисциплине ОП. 02 АРХИТЕКТУРА АППАРАТНЫХ СРЕДСТВ

программы подготовки специалистов среднего звена

09.02.07 «Информационные системы и программирование»

Разработал преподаватель: Окладникова Т.В.

2021 г.

 $\mathbf{1}$ 

# СОДЕРЖАНИЕ

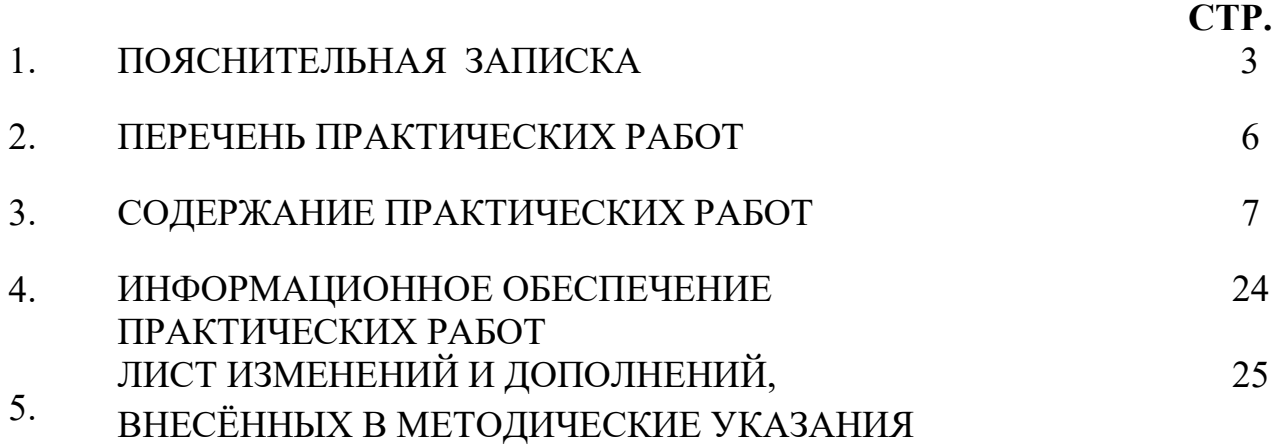

 Методические указания по выполнению практических работ по учебной дисциплине ОП. 02 Архитектура аппаратных средств предназначены для студентов специальности 09.02.07 «Информационные системы и программирование» , составлены в соответствии с рабочей программой дисциплины ОП. 02 Архитектура аппаратных средств с учетом рекомендаций требований Мин. обр. (помещение кабинета учебной дисциплины ОП. 02 Архитектура аппаратных средств должны удовлетворять требованиям санитарно-эпидемиологических правил и нормативов (СанПиН 2.4.2 № 178-02), и оснащено типовым оборудованием, указанным в настоящих требованиях, в том числе специализированной учебной мебелью и средствами обучения, достаточными для выполнения требований к уровню подготовки студентов<sup>1</sup>) и направлены на достижение следующих целей:

 формирование у студентов представлений о роли архитектуры, устройства и функционирования вычислительных систем в современном обществе, понимание основ правовых аспектов использования компьютерных систем и работы в Интернете;

 формирование у студентов умений осуществлять поиск и использование информации, необходимой для эффективного выполнения профессиональных задач, профессионального и личностного развития;

 формирование у студентов умений применять, анализировать, преобразовывать информационные модели реальных объектов и процессов, используя архитектуру вычислительных систем и комплексов, в том числе при изучении других дисциплин;

 развитие у студентов познавательных интересов, интеллектуальных и творческих способностей путем освоения и использования информационные системы при изучении различных учебных предметов.

Методические указания являются частью учебно-методического комплекса по дисциплине ОП. 02 Архитектура аппаратных средств и содержат задания, указания для выполнения практических (лабораторных) работ, теоретический минимум и т.п. Перед выполнением практической работы каждый студент обязан показать свою готовность к выполнению работы:

- пройти инструктаж по техники безопасности;

 $\overline{a}$ 

- ответить на теоретические вопросы преподавателя.

По окончанию работы студент оформляет отчет в тетради и защищает свою работу.

В результате выполнения полного объема практических работ студент должен уметь:

- получать информацию о параметрах компьютерной системы;
- подключать дополнительное оборудование и настраивать связь между элементами компьютерной системы;
- производить инсталляцию и настройку программного обеспечения компьютерных систем

<sup>&</sup>lt;sup>1</sup> См. Письмо Минобрнауки РФ от 24 ноября 2011 г. N МД-1552/03 «Об оснащении общеобразовательных учреждений учебным и учебно-лабораторным оборудованием»

При проведении практических работ применяются следующие технологии и методы обучения:

- 1. проблемно-поисковых технологий
- 2. тестовые технологии

### Правила выполнения практических работ:

- 1. Внимательно прослушайте инструктаж по технике безопасности, правила поведения в кабинете.
- 2. Запомните порядок проведения практических работ, правила их оформления.
- 3. Изучите теоретические аспекты практической работы
- 4. Выполните задания практической работы.
- 5. Оформите отчет в тетради.

## Требования к рабочему месту:

1. Количество ученических ПЭВМ, необходимых для оснащения кабинета ИВТ должно быть из расчета одной машины на одного обучающегося с учетом деления класса на две группы.

2. В состав кабинета ИВТ должна быть включена одна машина для учителя с соответствующим периферийным оборудованием. 3. Кабинет ИВТ должен быть оснащен диапроектором и экраном.

### Критерии оценки:

Оценки «5» (отлично) заслуживает студент, обнаруживший при выполнении заданий всестороннее, систематическое и глубокое знание учебно - программного материала, учения свободно выполнять профессиональные задачи с всесторонним творческим подходом, обнаруживший познания с использованием основной и дополнительной литературы, рекомендованной программой, усвоивший взаимосвязь изучаемых и изученных дисциплин в их значении для приобретаемой специальности, проявивший творческие способности в понимании, изложении и использовании учебно- программного материала, проявивший высокий профессионализм, индивидуальность в решении поставленной перед собой задачи, проявивший неординарность при выполнении практических заданий.

Оценки «4» (хорошо) заслуживает студент, обнаруживший при выполнении заданий полное знание учебно- программного материала, успешно выполняющий профессиональную задачу или проблемную ситуацию, усвоивший основную литературу, рекомендованную в программе, показавший систематический характер знаний, умений и навыков при выполнении теоретических и практических заданий по дисциплине «Информатика».

Оценки «3» (удовлетворительно) заслуживает студент, обнаруживший при выполнении практических и теоретических заданий знания основного учебнопрограммного материала в объеме, необходимом для дальнейшей учебной и профессиональной деятельности, справляющийся с выполнением заданий, предусмотренных программой, допустивший погрешности в ответе при защите и выполнении теоретических и практических заданий, но обладающий необходимыми знаниями для их устранения под руководством преподавателя, проявивший какую-то долю творчества и индивидуальность в решении поставленных задач.

Оценки «2» (неудовлетворительно) заслуживает студент, обнаруживший при выполнении практических и теоретических заданий проблемы в знаниях основного учебного материала, допустивший основные принципиальные ошибки в выполнении задания или ситуативной задачи, которую он желал бы решить или предложить варианты решения, который не проявил творческого подхода, индивидуальности.

 В соответствии с учебным планом программы подготовки специалистов среднего звена по специальности 09.02.07 «Информационные системы и программирование» и рабочей программой на практические (лабораторные) работы по дисциплине **ОП. 02** Архитектура аппаратных средств отводится 14 часов.

## 2. ПЕРЕЧЕНЬ ПРАКТИЧЕСКИХ РАБОТ

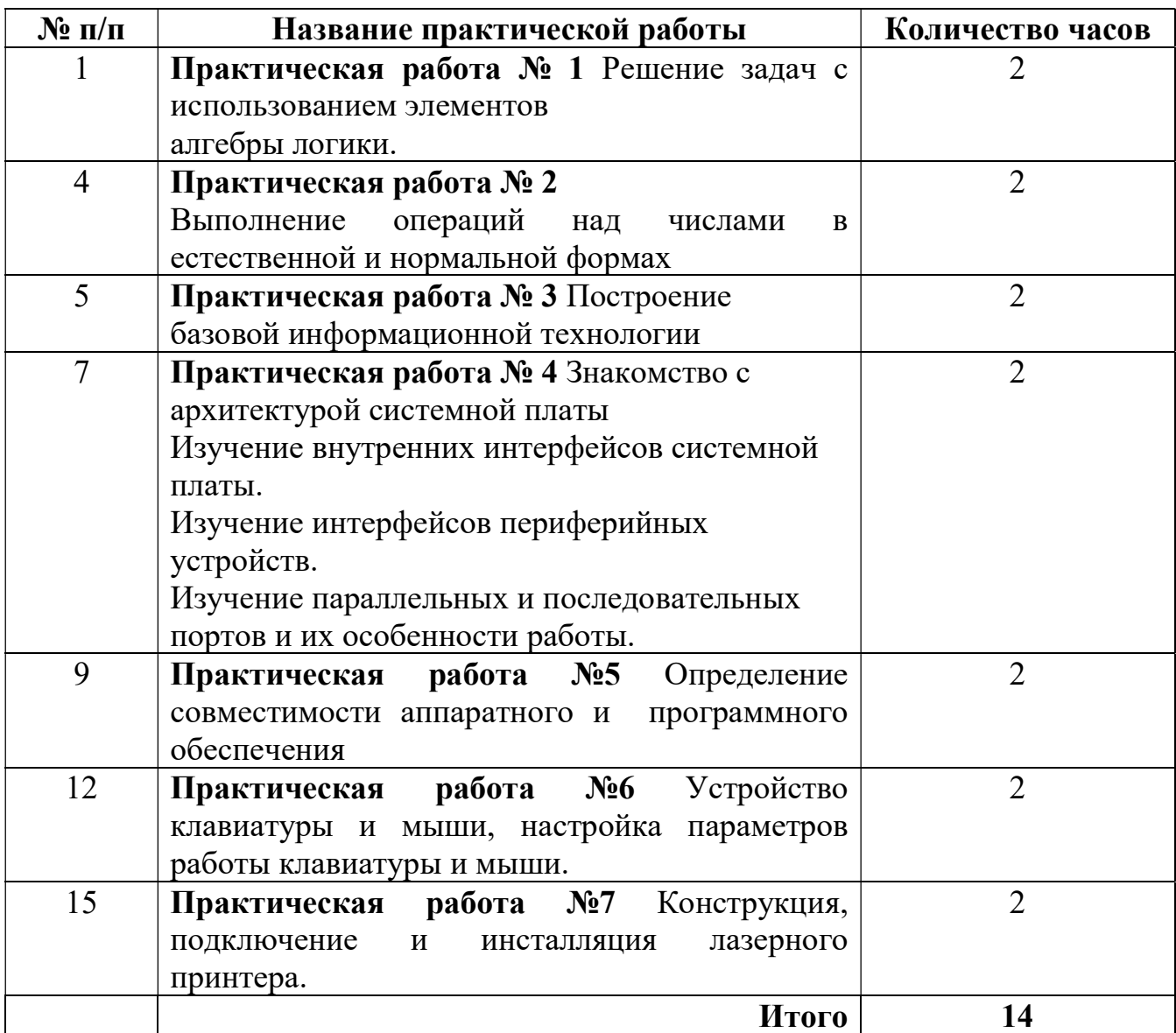

## 3. СОДЕРЖАНИЕ ПРАКТИЧЕСКИХ РАБОТ Практическая работа №1

Цель: рассмотреть решение задач с использованием элементов алгебры логики, построение комбинационных вычислительных схем.

Задание 1. Решить следующую задачу:

Составить таблицу истинности для формулы

 $\neg$  (B  $\land$  C) V (A $\land$ C  $\Rightarrow$  B)

Порядок выполнения логических операций:

 $\neg$  (B  $\land$  C) V (A $\land$ C  $\Rightarrow$  B)

$$
2\quad 1\quad 5\quad 3\quad 4
$$

Составить таблицу истинности. Сколько строк будет в вашей таблице? Сколько столбиов?

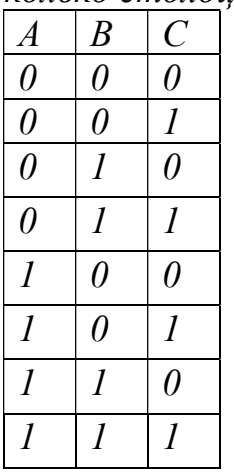

Задание 2. В таблице приведены запросы к поисковому серверу. Расположите обозначения запросов в порядке возрастания количества страниц, которые найдёт поисковый сервер по каждому запросу.

Для обозначения логической операции "ИЛИ" в запросе используется символ I, а для логической операции "И" - символ &.

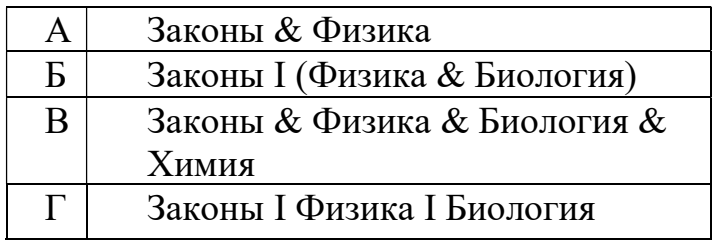

Итог работы: решение задач, защита

### Практическая работа № 2

Цель: приобретение практических навыков выполнения операций над числами в естественной и нормальной форме.

Здание 1. Произвести сложение целых чисел с разными знаками.

Задача. Выбрав произвольно любую пару столбцов, выполнить действия сложения и вычитания над числами на 8-ми разрядной сетке. Результат представьте в машинном коде естественного знакового формата.

Алгоритм вычислений:

- 1) Определить дополнительный код для отрицательного числа.
- 2) Выполнить сложение прямого кода положительного числа и дополнительного кода отрицательного.
- 3) Если в процессе сложения произошел согласованный перенос единицы, то это означает, что полученный результат положительный и представлен в прямом  $\kappa$ ode.
- 4) Если в процессе сложения согласованный перенос единицы из старшего разряда отсутствовал, то результат сложения есть отрицательное число и представлен в дополнительном коде.

### Пример 1

А=34, В=59. Выполнить действия  $C_1 = A - B$ ,  $C_2 = B - A$ , на восьмиразрядной сетке в 2-ой и 16-ой системах счисления.

Решение: переведем значения чисел в заданную систему счисления:  $A_{10} = \pm 34$ ;  $A_{16} =$  $\pm 22$ ; A<sub>2</sub> =  $\pm 100010$ ; B<sub>10</sub> =  $\pm 59$ ; A<sub>16</sub> =  $\pm 3B$ ; A<sub>2</sub> =  $\pm 111011$ . Определим значения машинных кодов заданных чисел А

#### Таблина 1

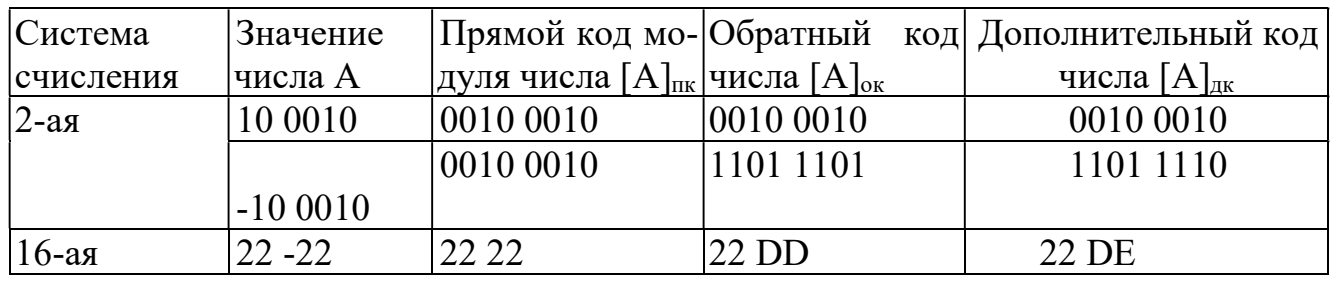

#### Таблица 2

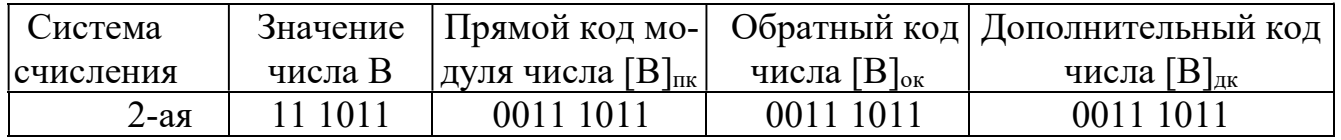

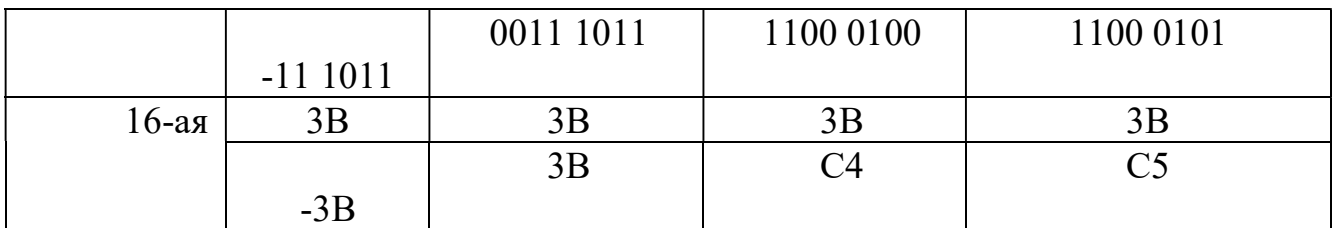

Выполним действия  $C_1$ =А-В над машинными кодами в двоичной и шестнадцатеричной системах счисления:

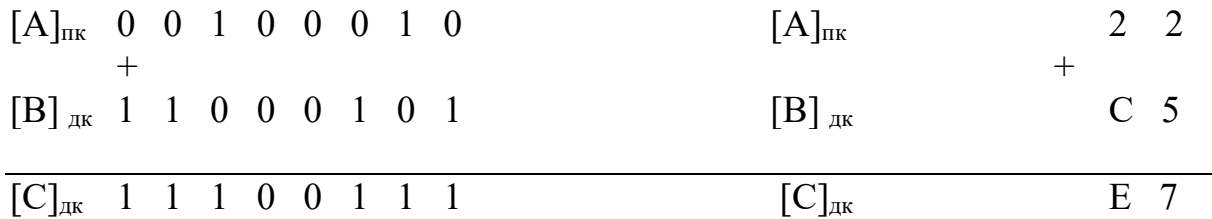

Переноса единицы в старший разряд не произошло, полученное число отрицательное и представлено в дополнительном коде

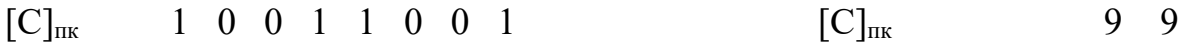

Выполним действия  $C_2$ =-А+В над машинными кодами в двоичной и шестнадцатеричной системах счисления.

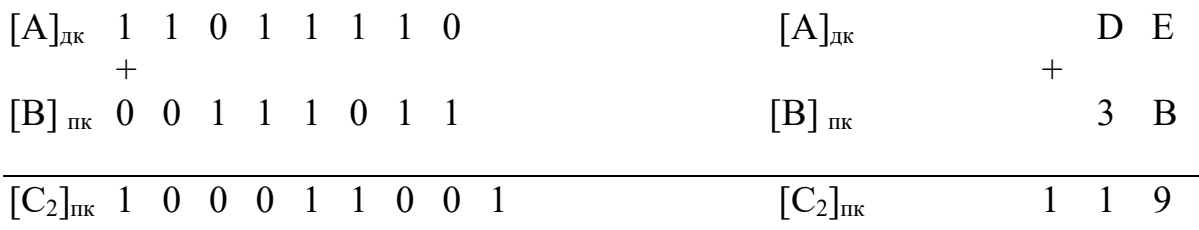

Произошел синхронный перенос единицы, полученный результат положительный и представлен в прямом коде

Задание 2. Произвести сложение чисел с одинаковыми знаками.

Выполнить действия С1=A+B, С2=A-B, С3=B-A на 8-ми разрядной сетке. Исходные данные даны в десятичной системе счисления. Результат представьте в машинном коде естественного знакового формата.

#### Таблица 3

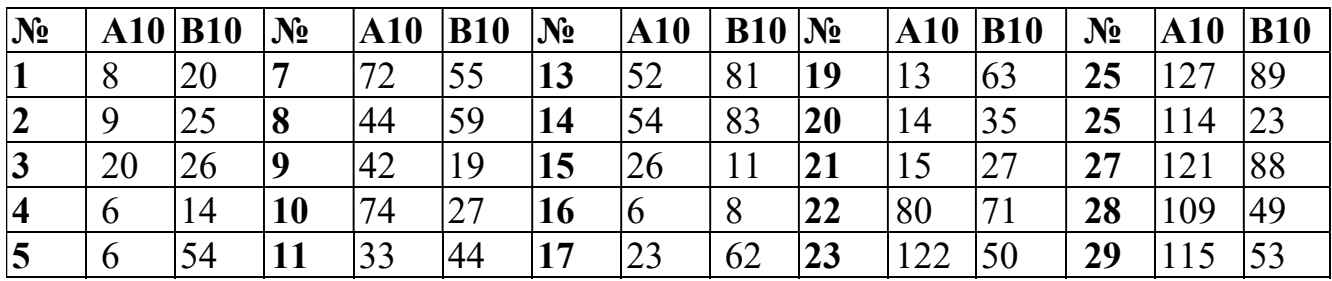

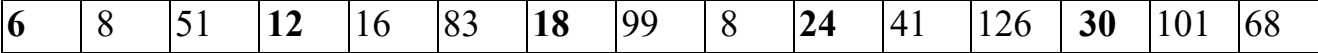

Алгоритм сложения:

- 1) только для отрицательных слагаемых определить дополнительный код.
- 2) Если в процессе сложения двух положительных чисел присутствовал перенос единицы из старшего разряда, а при сложении двух отрицательных отсутствовал, то произошло переполнение разрядной сетки и результат не верен.
- 3) При сложении двух положительных чисел результат получается в прямом коде.
- 4) При сложении двух отрицательных чисел результат получается в дополнительном коде.

#### Пример 2

А=34, В=59. Выполнить действия  $C_1 = A + B$ ,  $C_2 = -B - A$ , на восьмиразрядной сетке в 2-ой и 16-ой системах счисления.

Решение: выполним действия C<sub>1</sub>=A+B над машинными кодами в двоичной и шестнадцатеричной системах счисления.

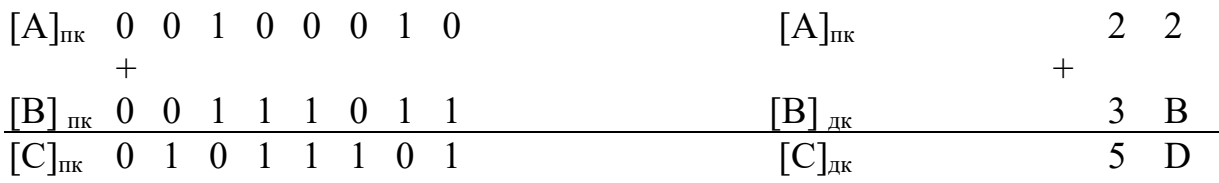

Выполним действия С<sub>2</sub>=-А-В над машинными кодами в двоичной и шестнадцатеричной системах счисления.

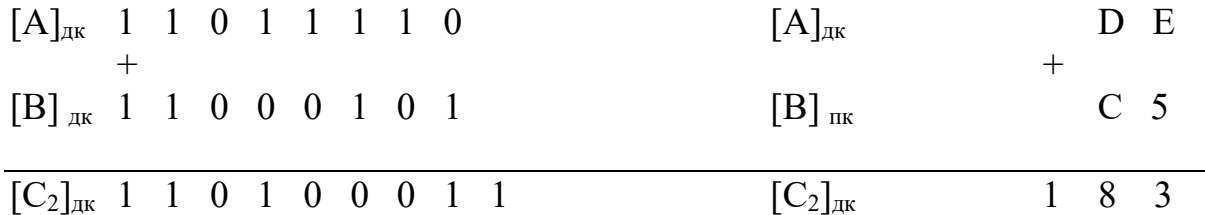

Произошел синхронный перенос единицы, полученный результат отрицательный и представлен в дополнительном коде

Ниже приведен прямой код, полученного отрицательного числа.

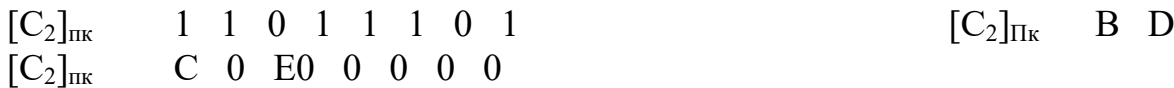

#### Задание 3. Решите задачи в тестовой форме

- 1. Результат сложения  $12_{10}+24_{10}$  на восьмеричной разрядной сетке в естественном знаковом формате равен
- 1) 10010000 2) 00010001  $(3) 0010 0100$   $(4) 1010 0100$   $(5) 00 10 1110$
- 2. Результат операции  $24_{10}$ -12<sub>10</sub> на восьмеричной разрядной сетке в естественном знаковом формате равен
- 1) 0001 0010 2) 0001 1010 3) 0001 1000 4) 0000 1100 5) 1000 1100
- 3. Результат операции  $24_{10}$ -48<sub>10</sub> на восьмеричной разрядной сетке в естественном знаковом формате равен
- 1) 10011000 2) 11101000 3) 11100111 4) 11111010 5) 11111100
- 4. Результат операции  $122_{10}+48_{10}$  на восьмеричной разрядной сетке в естественном знаковом формате равен
- 1)1011 1010 2) 10111001 3) 1010 1111 4) 10001010 5) 10001011
- 5. Первое число представлено в ЭВМ следующим образом-  $[A]_{\text{IR}} = 0010000_{2}$ , второе  $[B]_{\text{HK}} = 101000002$ . После их сложения получен результат, который в десятичной системе счисления равен
- 1) -36<sub>10</sub> 2) -48<sub>10</sub> 3) 48<sub>10</sub> 4) -50<sub>10</sub> 5) 50<sub>10</sub>
- 6. Первое число представлено в ЭВМ следующим образом-  $[A]_{\text{TR}} = 01100000_2$ , второе  $[B]_{\text{IR}} = 001000002$ . После их сложения получен результат, который в десятичной системе счисления равен
- 1) 0 2) 128 3) -128 4) -127 5) 127
- 7. Первое число представлено в ЭВМ следующим образом- $[A]_{\text{IR}} = 11111010_2$ , второе  $[B]_{\text{IR}} = 11111110_2$ . После их сложения получен результат, который в десятичной системе счисления равен
- 1) 1 2) -6 3) 7 4) -7 5) -128
- 8. Первое число представлено в ЭВМ следующим образом-  $[A]_{\text{IR}} = 00001010_2$ , второе  $[B]_{\text{I}x}$  =1111 1110<sub>2</sub>. После их сложения получен результат, который в десятичной системе счисления равен
- $1) -8$  2) 8 3) -10 4) 10 5) 12

## Контрольные вопросы:

- 1. В каком коде в ЭВМ хранятся отрицательные числа в нормализованном формате?
- 2. В каких случаях осуществляется денормализация мантисс?
- 3. Почему перед выполнением арифметических операций в нормализованном формате производится выравнивание характеристик?
- 4. В чем заключается алгоритм денормализации мантиссы?
- 5. Каковы критерии определения знака результата сложения двух нормализованных мантисс с разными знаками?
- 6. О чем говорит перенос 1 из старшего разряда мантиссы в 7-ой разряд (в поле характеристики), при сложении двух мантисс с одинаковыми знаками?

Итог работы: решение задач, ответы на вопросы, защита

## Практическая работа № 3

Цель: рассмотреть построение базовой информационной технологии Задание 2. Изучить Теоретические сведения (см. на персональном компьютере: Компьютер/ Диск Z/Общая папка/Теоретические сведения для выполнения практических работ по ОП.02)

Задание 2. Построить базовую информационную технологию персонального компьютера

Задание 3. Написать отчет в тетради

Итог работы: отчет, защита

### Практическая работа № 4

Цель работы: исследовать внутренние интерфейсы системной платы. Задачи:

- 1. Ознакомиться с понятием интерфейса и внутримашинного интерфейса;
- 2. Изучить основные характеристики шин;
- 3. Выполнить задания по теме;
- 4. Оформить отчет по лабораторной работе и представить преподавателю.

### Краткая теория по теме:

Интерфейс (interface) – совокупность средств сопряжения и связи, обеспечивающая эффективное взаимодействие систем или их частей. В интерфейсе обычно предусмотрены вопросы сопряжения на механическом (число проводов, элементы связи, типы соединений, разъемы, номера контактов и т. п.) и логическом (понятные сигналы, их длительности, полярности, частоты и амплитуда, протоколы взаимодействия) уровнях. В современных интерфейсах для формирования стандарта подключения устройств к системе широко используются наборы микросхем, генерирующих стандартные сигналы. Это существенно усложняет и удорожает не только сам интерфейс, но и компьютер в целом.

Внутримашинный интерфейс – система связи и сопряжения узлов и блоков компьютера между собой. Представляет собой совокупность электрических линий связи (проводов), схем сопряжения с компонентами компьютера, протоколов (алгоритмов) передачи и преобразования сигналов. Существует два варианта организации внутримашинного интерфейса:

 – многосвязный интерфейс: каждый блок ПК связан с прочими блоками своими локальными проводами; многосвязный интерфейс иногда применяется в качестве периферийного интерфейса (для связи с внешними устройствами ПК), дополняющего системный, а в качестве системного – лишь в некоторых простых компьютерах;

 – односвязный интерфейс: все блоки ПК связаны друг с другом через общую или системную шину).

В подавляющем большинстве современных ПК в качестве системного интерфейса используется системная шина. Шина (bus) - совокупность линий связи, по которым информация передается одновременно. Под основной, или системной, шиной обычно понимается шина между процессором и подсистемой памяти. Шины характеризуются разрядностью и частотой. Структура и состав системной шины были рассмотрены в «Интерфейсная часть  $MII$ <sub>2</sub> Важнейшими функциональными разделе характеристиками системной шины являются количество обслуживаемых ею устройств и ее пропускная способность, то есть максимально возможная скорость передачи информации. Пропускная способность шины зависит от ее разрядности (есть шины 8-, 16-, 32- и 64-разрядные) и тактовой частоты, на которой шина работает.

Разрядность, или ширина, шины (buswidth), - количество линий связи в шине, то есть число бит, которое может быть передано по шине одновременно.

Тактовая (busfrequency) – частота, которой частота шины  $\mathbf{c}$ передаются последовательные биты информации по линиям связи.

В качестве системной шины в разных ПК использовались и могут использоваться:

- шины расширений шины общего назначения, позволяющие подключать большое число самых разнообразных устройств;
- локальные шины, часто специализирующиеся на обслуживании небольшого количества устройств определенного класса, преимущественно видеосистем.

В компьютерах широко используются также периферийные шины – интерфейсы для внешних запоминающих и многочисленных периферийных медленнодействующих устройств. Сравнительные технические характеристики некоторых шин приведены в таблине 3.1.

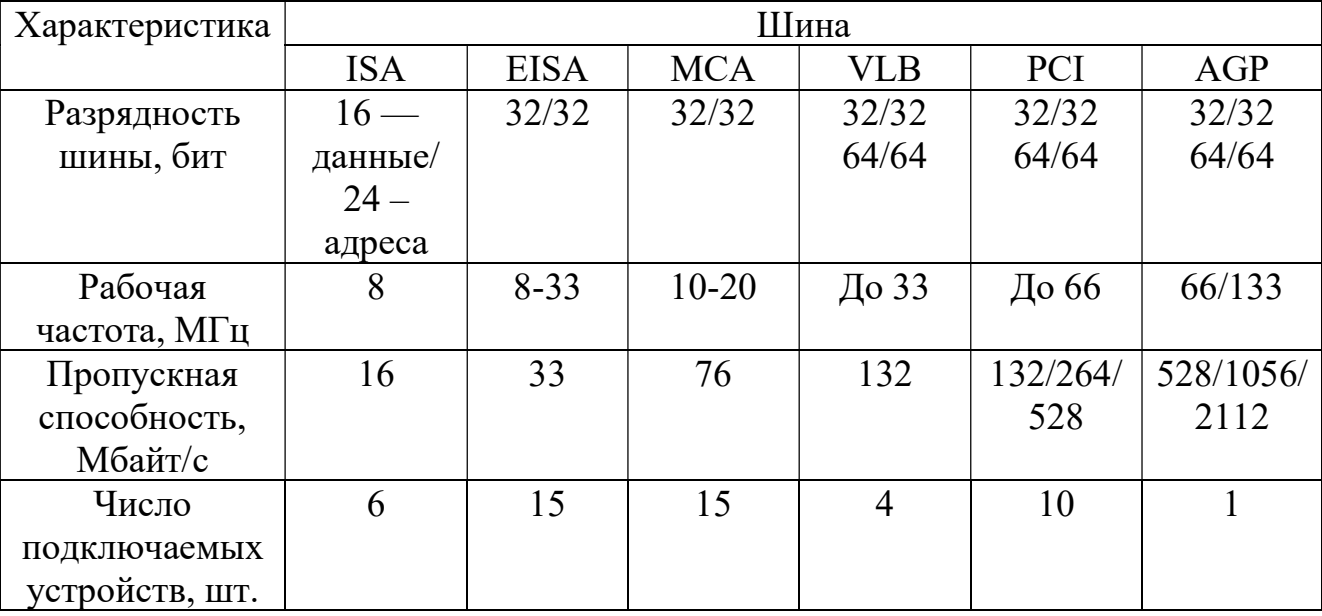

### Таблица 3.1 – Основные характеристики шин

Шина ISA (IndustryStandardArchitecture– архитектура промышленного стандарта) – устаревшая 16-разрядная шина данных и 24-разрядная шина адреса, рабочая тактовая частота 8 МГц, но может использоваться и с МП с тактовой частотой больше 66 МГц (коэффициент деления увеличен); по сравнению с шинами PC/XT и PC/AT увеличено количество линий аппаратных прерываний с 7 до 15 и каналов прямого доступа к памяти DMA с 7 до 11. Благодаря 24-разрядной шине адреса адресное пространство увеличилось с 1 до 16 Мбайт. Теоретическая пропускная способность шины данных равна 16 Мбайт/с, но реально она ниже, около 5,5 Мбайт/с, ввиду ряда особенностей ее использования. Конфигурация системы с шиной ISA показана на рисунке 3.1.

 Шина ISA– основная шина на устаревших материнских платах. С появлением 32 разрядных высокоскоростных МП шина ISA стала существенным препятствием увеличения быстродействия ПК. Раньше с помощью интерфейса ISA подключались такие устройства, как видеокарты, модемы, звуковые карты и т. д. На современных материнских платах этот интерфейс либо совсем отсутствует, либо имеется всего 1-2 слота. Конструктивно слот ISA представляет собой разъем, состоящий из двух частей – 62-контактного и примыкающего к нему 36-контактного сегментов.

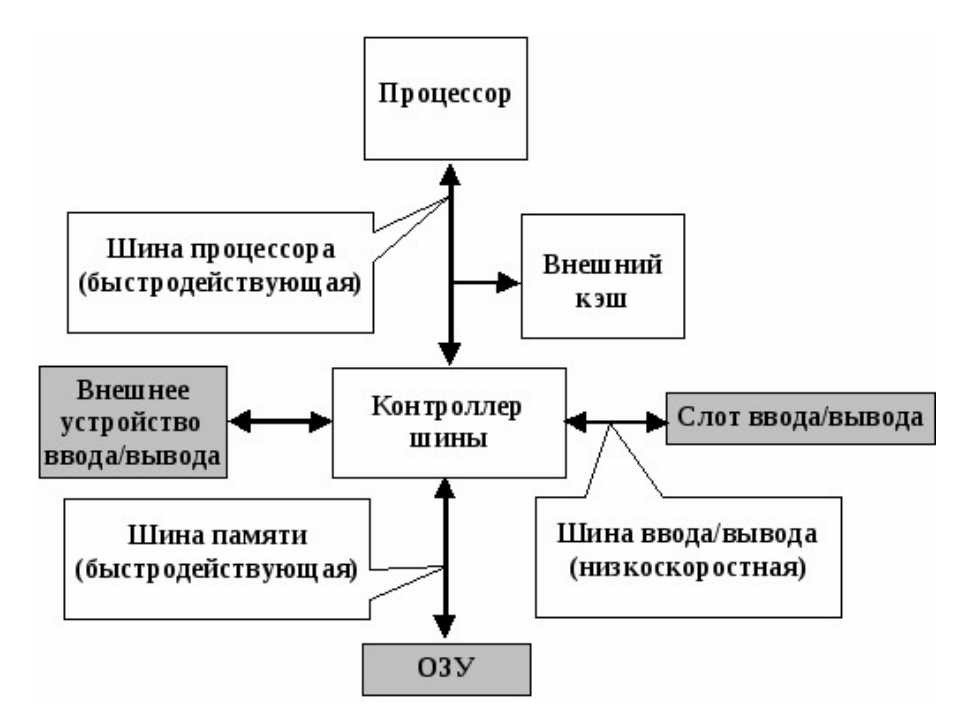

Рисунок 3.1 – Конфигурация системы с шиной ISA

Шина EISA (ExtendedISA) – 32-разрядная шина данных и 32-разрядная шина адреса, создана в 1989 году как функциональное и конструктивное расширение ISA. Адресное пространство шины 4 Гбайта, работает также на частоте 8 МГц. Пропускная способность шины – 33 Мбайт/с, причем скорость обмена по каналу МП – кэш – ОП определяется параметрами микросхем памяти; увеличено число разъемов расширений – теоретически может подключаться до 15 устройств (практически до

10). Поддерживает Bus Mastering – режим управления шиной со стороны любого из устройств на шине, имеет систему арбитража для управления доступом устройств к прерываний, обеспечивается шине. Улучшена система автоматическое конфигурирование системы  $\overline{\mathbf{M}}$ управление DMA. Шина поддерживает многопроцессорную архитектуру вычислительных систем. Шина EISA весьма дорогая и применяется в скоростных ПК, сетевых серверах и рабочих станциях. Внешне слоты шины на СП имеют такой же вид, как и SA, и в них могут вставляться платы ISA, но в глубине разъема находятся дополнительные ряды контактов EISA, а платы EISАимеют более высокую ножевую часть разъема с дополнительными рядами контактов.

Шина МСА (Micro Channel Architecture) – 32-разрядная шина, созданная фирмой IBM в 1987 году для машин PS/2, пропускная способность 76 Мбайт/с, рабочая частота 10-20 МГц. По своим прочим характеристикам близка к шине EISA, но не совместима ни с ISA, ни с EISA. Поскольку компьютеры PS/2 не получили широкого распространения, в первую очередь ввиду отсутствия наработанного обилия прикладных программ, шина МСА также используется не очень широко.

#### Локальные шины

Современные вычислительные системы характеризуются:

- стремительным ростом быстродействия микропроцессоров и некоторых внешних устройств (так, для отображения цифрового полноэкранного видео с высоким качеством необходима пропускная способность 22 Мбайт/с);

требующих выполнения большого появлением программ, количества интерфейсных операций (например, программы обработки графики в Windows, Multimedia).

В этих условиях пропускной способности шин расширения, обслуживающих одновременно несколько устройств, оказалось недостаточно для комфортной работы пользователей, ибо компьютеры стали подолгу «задумываться». Разработчики создания интерфейсов пошли  $\Pi$ O ПУТИ локальных ШИН. подключаемых непосредственно к шине МП, работающих на тактовой частоте МП (но не на внутренней рабочей его частоте) и обеспечивающих связь с некоторыми скоростными внешними, по отношению к МП, устройствами: основной и внешней памятью, видеосистемами и т. д.

Сейчас существуют три основных стандарта универсальных локальных шин: VLB, РСІиАGP.

Шина VLB (Vesa Local Bus) разработана в 1992 году ассоциацией стандартов видеооборудования (VESA-VideoEquipmentStandardsAssotiation) и поэтому часто ее называют шиной VESA. Шина VLB, по существу, является расширением внутренней шины МП для связи с видеоадаптером и реже с винчестером, платамиMultimedia, сетевым адаптером. Разрядность шины – 32 бита, реальная скорость передачи данных поVLB– 80 Мбайт/с (теоретически достижимая – 132 Мбайт/с).

Недостатки шины VLB:

- ориентация только на МП 80386,80486 (не адаптирована для процессоров класса Pentium);
- жесткая зависимость от тактовой частоты МП (каждая шина VLBрассчитана только на конкретную частоту до 33 МГц);
- малое количество подключаемых устройств к шине VLBможет подключаться только четыре устройства;
- отсутствует арбитраж шины могут быть конфликты между подключаемыми устройствами.

Шина PCI (Peripheral Component Interconnect, соединение внешних компонентов) – самый распространенный и универсальный интерфейс для подключения различных устройств. Разработана в 1993 году фирмой Intel. Шина PCI является намного более универсальной, чем VLB; позволяет подключать до 10 устройств; имеет свой адаптер, позволяющий ей настраиваться на работу с любым МП от 80486 до современных Pentium. Тактовая частота CI– 33 МГц, разрядность – 32 разряда данные/ 32 разряда адреса с возможностью расширения до 64 бит, теоретическая пропускная способность 132 Мбайт/с, а в 64-битовом варианте – 264 Мбайт/с. Модификация 2,1 локальной шины PCI работает на тактовой частоте до 66 МГц и при разрядности 64 имеет пропускную способность до 528 Мбайт/с. Осуществлена поддержка режима PlugandPlay,BusMasteringи автоконфигурации.

 Конструктивно разъем шины на системной плате состоит из двух следующих подряд секций по 64 контакта (каждая со своим ключом). С помощью этого интерфейса к материнской плате подключаются видеокарты, звуковые карты, модемы, контроллеры SCSI и другие устройства. Как правило, на материнской плате имеется несколько разъемов PCI. Шина PCI, хотя и является локальной, выполняет и многие функции шины расширения. Шины расширения ISA,EISA,MCA(а она совместима с ними) при наличии шины PCI подключаются не непосредственно к МП (как это имеет место при использовании шины VLB), а к самой шине PCI(через интерфейс расширения). Благодаря такому решению шина является процессоро-независимой (в отличие от VLbus) и может работать параллельно с шиной процессора, не обращаясь к ней за запросами. Загрузка шины процессора существенно снижается. Например, процессор работает с системной памятью или кэш-памятью, а в это время по сети на винчестер пишется информация. Конфигурация системы с шиной PCI показана на рисунке 3.2.

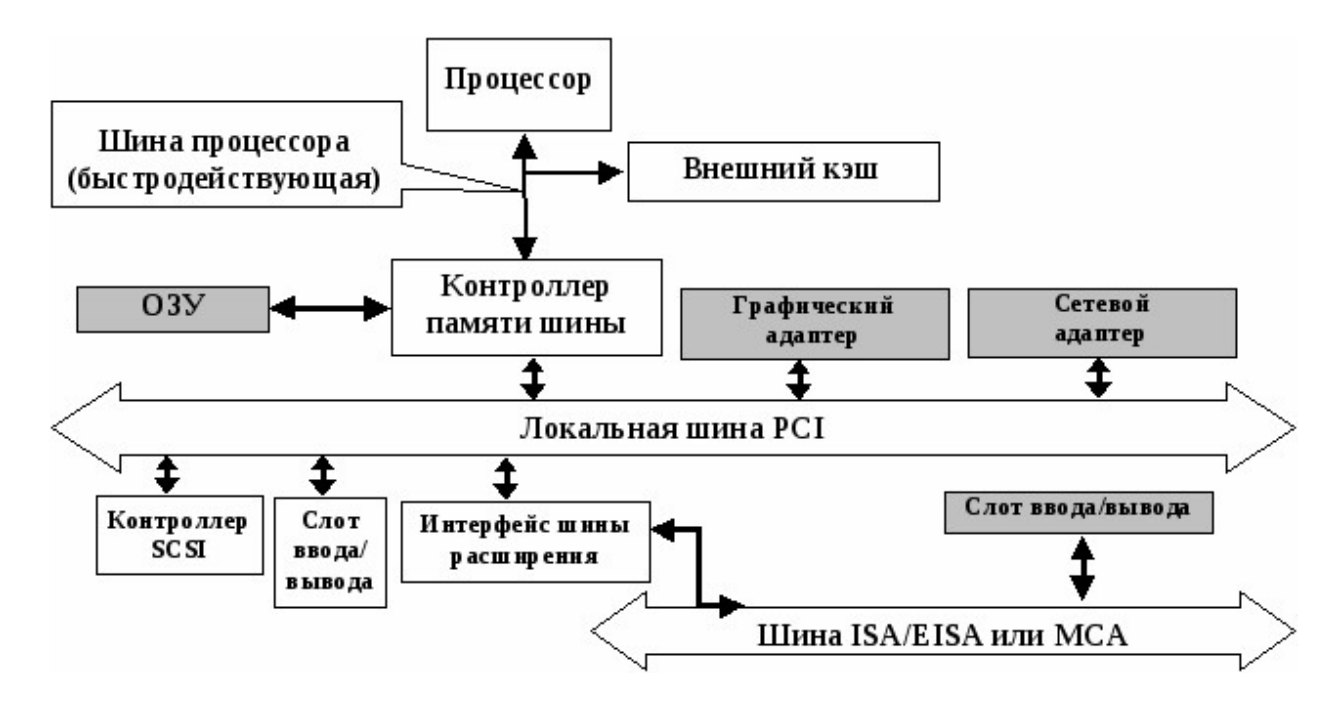

Рисунок 3.2 – Конфигурация системы с шиной PCI

**Шина AGP** (Accelerated Graphics Port – ускоренный графический порт) – интерфейс для подключения видеоадаптера к отдельной магистрали AGP, имеющей выход системную Разработана непосредственно на память. шина на основе стандартаPCIR2.1. Шина AGP может работать с частотой системной шины до 133 МГц и обеспечивает высочайшую скорость передачи графических данных. Ее пропускная способность пиковая  $\overline{B}$ режиме четырехкратного умножения AGP4x (передаются четыре блока данных за один такт) имеет величину 1066 Мбайт/с, а в режиме восьмикратного умножения AGP8x- 2112 Мбайт/с. По сравнению с шиной PCI, в шине AGP устранена мультиплексированность линий адреса и данных (в РСІдля удешевления конструкции адрес и данные передаются по одним и тем же линиям) и усилена конвейеризация операций чтения/записи, что позволяет устранить влияние задержек в модулях памяти на скорость выполнения этих операций.

Шина AGP имеет два режима работы: DMA и Execute. В режиме DMA основной памятью является память видеокарты. Графические объекты хранятся в системной памяти, но перед использованием копируются в локальную память карты. Обмен ведется большими последовательными пакетами. В режиме Execute системная память и локальная память видеокарты логически равноправны. Графические объекты не копируются в локальную память, а выбираются непосредственно из системной. При этом приходится выбирать из памяти относительно малые, случайно расположенные куски. Поскольку системная память выделяется динамически, блоками по 4 Кбайт, в этом режиме для обеспечения приемлемого быстродействия предусмотрен механизм, отображающий последовательные адреса фрагментов на реальные адреса 4килобайтных блоков системной памяти. Эта процедура выполняется  $\overline{B}$  $\mathbf{c}$ использованием специальной таблицы (Graphic Address Re-mapping Table или GART), расположенной в памяти. Интерфейс выполнен в виде отдельного разъема, в который

устанавливается AGP-видеоадаптер. Конфигурация системы с шиной AGP показана на рисунке 3.3.

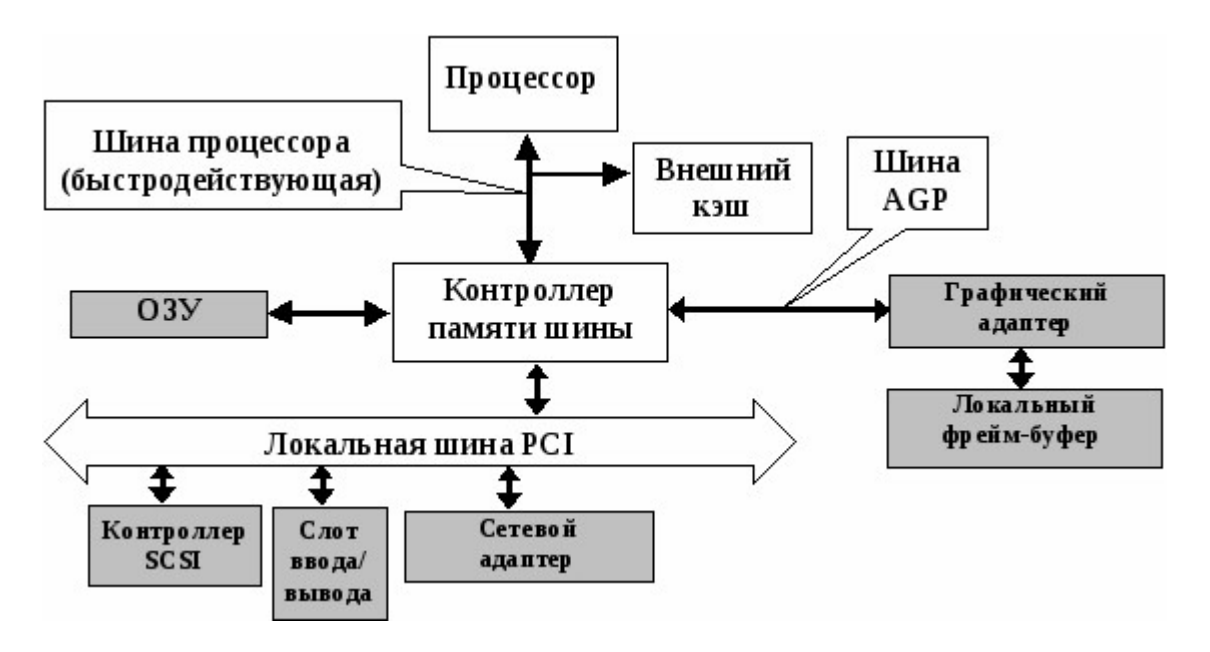

Рисунок 3.3 – Конфигурация системы с шиной AGP

### Содержание отчета

Отчет должен содержать:

- 1. Название работы.
- 2. Цель работы.
- 3. Задание и его решение.
- 4. Вывод по работе.

### Вопросы для самоконтроля

- 1. Дать краткую характеристику шины ISA.
- 2. Дать краткую характеристику шины PCI.
- 3. Дать краткую характеристику шины AGP.
- 4. Дать краткую характеристику шины USB.

### Итог работы: отчет, защита

## Практическая работа №5

Цель: исследование состава аппаратных и программных средств персонального компьютера, составляющих основу его конфигурации

Задание: Исследовать конфигурацию конкретного ПК с помощью сервисных программных средств. При этом:

1) определить набор аппаратных средств (функциональных устройств), их типы, имена, идентификаторы;

2) определить набор установленных системных программных средств, их имена, типы, идентификаторы;

3) дать краткую характеристику (определение, назначение, функции идр.) аппаратным и системным средствам;

4) выделить в отдельную группу компоненты конфигурации, которые можно причислить к аппаратно-программным средствам;

5) определить разрешение экрана и качество цветопередачи;

6) определить тип устройства для клавиатуры;

7) определить тип оборудования для мыши;

8) определить полное имя компьютера и рабочую группу.

#### Контрольные вопросы:

1)Что понимают под конфигурацией компьютера?

2) Какие компоненты ПК относят к аппаратным и программным средствам?

3) Какими компонентами конфигурации будут отличаться друг от друга два ПК, если один из них предполагается использовать для подготовки текстом, а второй -для работы с базами данных?

4) Какие компоненты конфигурации ПК определяют точность математических вычислений? Ответ обоснуйте.

5) Какие компоненты конфигурации ПК определяют его быстродействие? Ответ обоснуйте.

6)В какой очередности будут обслуживаться центральным процессором несколько периферийных устройств ПК в случае одновременного появления от них запросов? Какая компонента конфигурации обеспечивает данную очередность?

7) Какие компоненты конфигурации ПК являются посредниками при выполнении процедур ввода-вывода? Ответ обоснуйте.

8) Какие компоненты конфигурации ПК выполняют функции кратковременной и долговременной памяти? Приведите их основные количественные характеристики.

Итог работы: отчет, ответы на вопросы, защита.

### Практическая работа №6.

Цель: научиться производить настройку параметров работы клавиатуры и мыши.

### Теоретические сведения:

Операционные системы семейства Windows позволяют настроить работу периферийных устройств индивидуально с учетом требований конкретного пользователя. Настройка включает как выбор цветового оформления Рабочего стола и атрибутов оконного интерфейса, так и параметров, и характеристик клавиатуры, мыши, средств мультимедиа и т.п.

Задание 1: Настройте параметры клавиатуры:

1. Откройте папку Панель управления и дважды щелкните по значку Клавиатура; 2. В диалоговом окне «Свойства: Клавиатура» установите:

интервал перед началом повтора символов. Для задания времени, в течение которого вы должны удерживать нажатой клавишу на клавиатуре перед тем, как соответствующий ей символ начнет автоматически дублироваться на экране, установите ползунок между значениями Длиннее и Короче;

скорость повтора. Для изменения скорости повторения символов при нажатой клавише клавиатуры установите ползунок между значениями Ниже и Выше; Внимание! Для проверки этих двух установок щелкните мышью в поле текста на вкладке и удерживайте нажатой какую-нибудь клавишу на клавиатуре. скорость мерцания курсора. Для изменения скорости мерцания курсора установите

ползунок на линейке. Частота мерцания курсора и подвигайте его вправо или влево.

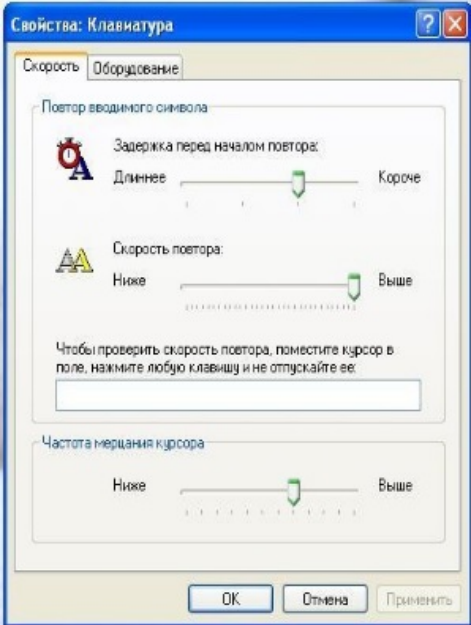

Задание 2. Произведите настройку клавиш переключения языка клавиатуры:

1. откройте папку Панель у правления и дважды щелкните по значку Язык и региональные стандарты;

2. перейдите на вкладку Языки и щелкните по кнопке «Подробнее»;

3. на вкладке Параметры диалогового окна Языки и службы текстового ввода щелкните по кнопке «Параметры клавиатуры»; выберите комбинацию клавиш для переключения языка.

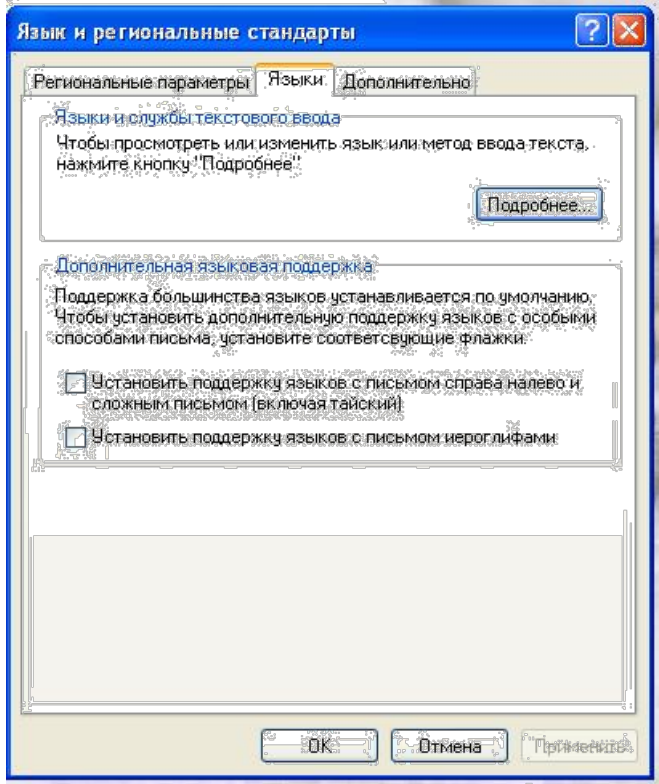

Задание 3. Настройте параметры мыши:

откройте папку Панель управления и дважды щелкните по значку Мышь; в диалоговом окне «Свойства: Мышь», в зависимости от того, какой рукой вы предпочитаете управлять мышью, установите флажок Обменять назначение кнопок для левши на вкладке Кнопки мыши

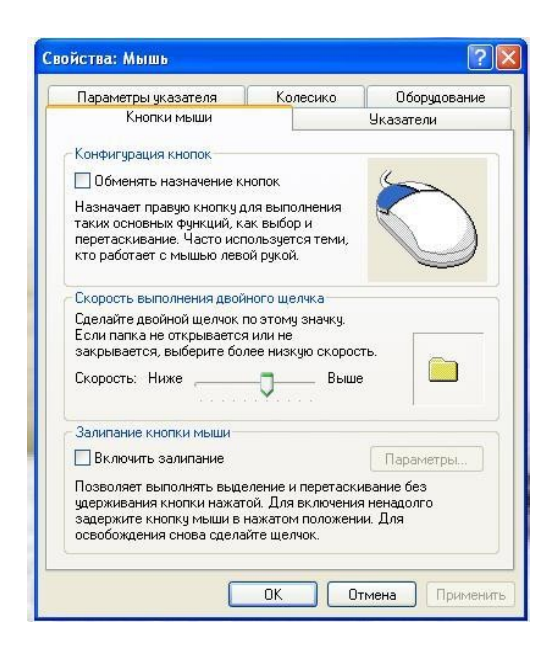

настройте скорость выполнения двойного щелчка путем перемещения ползунка между значениями Ниже и Выше. Двойным щелчком в Области проверки проверьте новую скорость срабатывания двойного щелчка;

откройте вкладку Указатели. Для изменения внешнего вида указателя выполните следующие действия:

щелкните по указателю, который хотите изменить;

щелкните по кнопке «Обзор» для поиска нового указателя. Новые указатели хранятся в специальных файлах с расширением \*.CUR;

после выбора нового изображения какого-либо указателя сохраните его для последующего использования. Щелкнув по кнопке

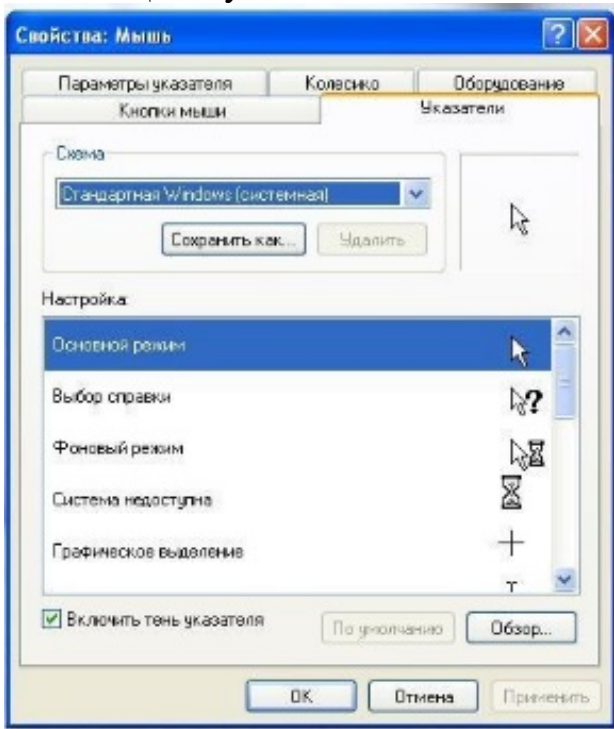

«Применить»;

Итог работы: отчет, защита.

### Практическая работа №7

Цель: изучить устройство лазерного принтера и его настройки, а также получить практические навыки печати в различных режимах.

### Теоретические сведения:

Барабан представляет собой металлический цилиндр, покрытый тонкой пленкой светопроводящего полупроводника. Обычно в качестве такого полупроводника используется оксид цинка. По поверхности барабана равномерно распределяется статический заряд. Для этого служит тонкая проволока или сетка, называемая коронирующим проводом. На этот провод подается высокое напряжение, вызывающее возникновение вокруг него светящейся ионизированной области,

называемой короной. 119 Лазер, управляемый микроконтроллером, генерирует тонкий световой луч, отражающийся от вращающегося зеркала. Этот луч, приходя на барабан, изменяет его электрический заряд в точке прикосновения. Таким образом, на барабане возникает скрытая копия изображения. На следующем рабочем шаге на фотонаборный барабан наносится тонер — мельчайшая красящая пыль. Под действием статического заряда эти мелкие частицы легко притягиваются к поверхности барабана в точках, подвергшихся экспозиции, и формируют изображение. Бумага втягивается из подающего лотка и с помощью системы валиков перемещается к барабану. Перед самым барабаном бумаге сообщается статический заряд. Затем бумага соприкасается с барабаном и притягивает, благодаря своему заряду, частички тонера от барабана. Для фиксации тонера бумага вновь заряжается и пропускается между двумя роликами с температурой около 180°С. После собственно процесса печати барабан полностью разряжается, очищается от прилипших лишних частиц и готов для нового процесса печати. Альтернативой является так называемый светодиодный принтер, или LED-принтер (Light Emitting Diode). Вместо лазерных лучей, управляемых с помощью механики зеркал, барабан освещает неподвижная диодная строка, состоящая из 2500 светодиодов, которая описывает не каждую точку, а целую строку. На этом принципе работает лазерный принтер OKI. В цветном лазерном принтере изображение формируется на светочувствительной фотоприемной ленте последовательно для каждого цвета (Cyan, Magenta, Yellow, Black). Лист печатается за четыре прохода, что, естественно, сказывается на скорости печати, имеются четыре емкости для 120 тонеров и от двух до четырех узлов проявления. Принтеры этого класса оборудованы большим объемом памяти, процессором и, как правило, собственным винчестером. На винчестере располагаются разнообразные шрифты и специальные программы, которые управляют работой, контролируют состояние и оптимизируют производительность принтера. В результате цветные лазерные принтеры являются весьма габаритными и массивными аппаратами.

#### Задание. Выполните последовательность действий:

- 1. Подключите принтер к ПК;
- 2. Изучите параметры настройки принтера;
- 3. Произведите печать в различных режимах;
- 4. Сделайте анализ отпечатанных результатов.

#### Итог работы: отчет, защита

### 4. ИНФОРМАЦИОННОЕ ОБЕСПЕЧЕНИЕ ПРАКТИЧЕСКИХ РАБОТ

### 4.1 Печатные издания:

### Основные:

О-1. Сенкевич А.В. Учебник: Архитектура аппаратных средств ИЦ Академия. 2018

### Дополнительные:

Д-1. Гребенюк Е.Н. Учебник: Технические средства информатизации. ИЦ Академия. 2018 Д-2. Колдаев В.Д., Лупин С.А. Архитектура ЭВМ / учебное пособие. - ИД "ФОРУМ"- ИНФРА-М, 2009.

Д-3 Жмакин А.П. Архитектура ЭВМ/ учебное пособие. - БХВ-Петербург, 2006.

### 4.2 Электронные издания (электронные ресурсы)

- 1. Сенкевич А.В. Учебник: Архитектура аппаратных средств ИЦ Академия. 2018, 25 подключений
- 2. Единое окно доступа к общеобразовательным ресурсам Электронная библиотека [Электронный ресурс]. Режим доступа: http//window.edu.ru/window

# 5. ЛИСТ ИЗМЕНЕНИЙ И ДОПОЛНЕНИЙ, ВНЕСЕННЫХ В МЕТОДИЧЕСКИЕ УКАЗАНИЯ

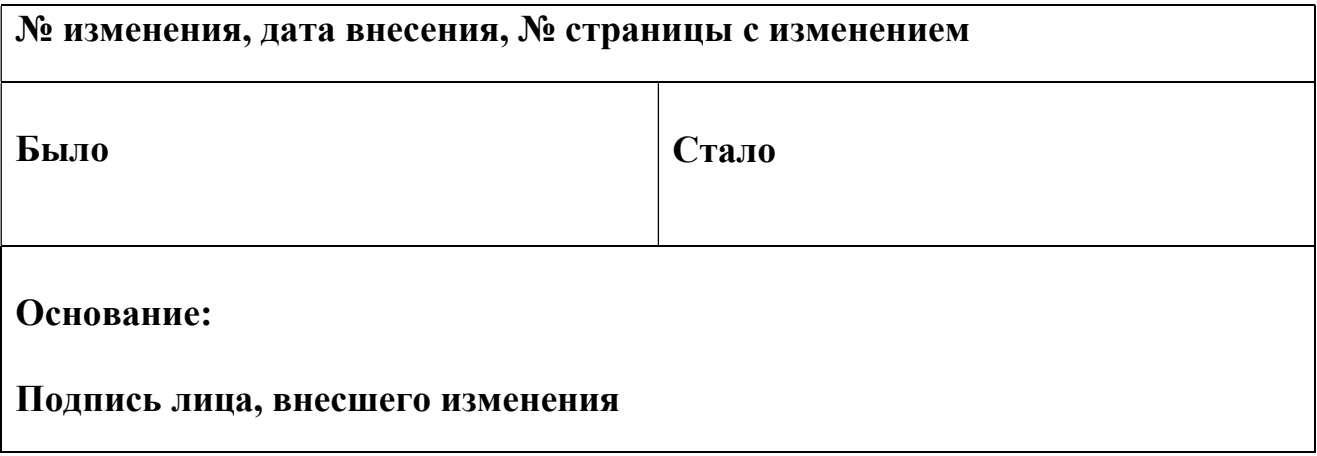